## <span id="page-0-0"></span>**DECT - 4. Site Survey**

When all the base stations are mounted and online, the **coverage** and **handover** must be tested using an handset in **site survey mode**.

- 1. Take a **registered handset** and **place a call**, or even better have a service playing back a continuous message. It is important to have an active call during the site survey for the following reasons:
	- You can verify that the call remains active during the test.
	- The site survey menu (see the next point) will be refreshed more frequently and will be more accurate.
- 2. **Activate the site survey menu** pressing the keys **[Menu]\*789872\*** (same key combination to disable it).

The site survey menu will display an overlaying area at the top of the display showing the following information:

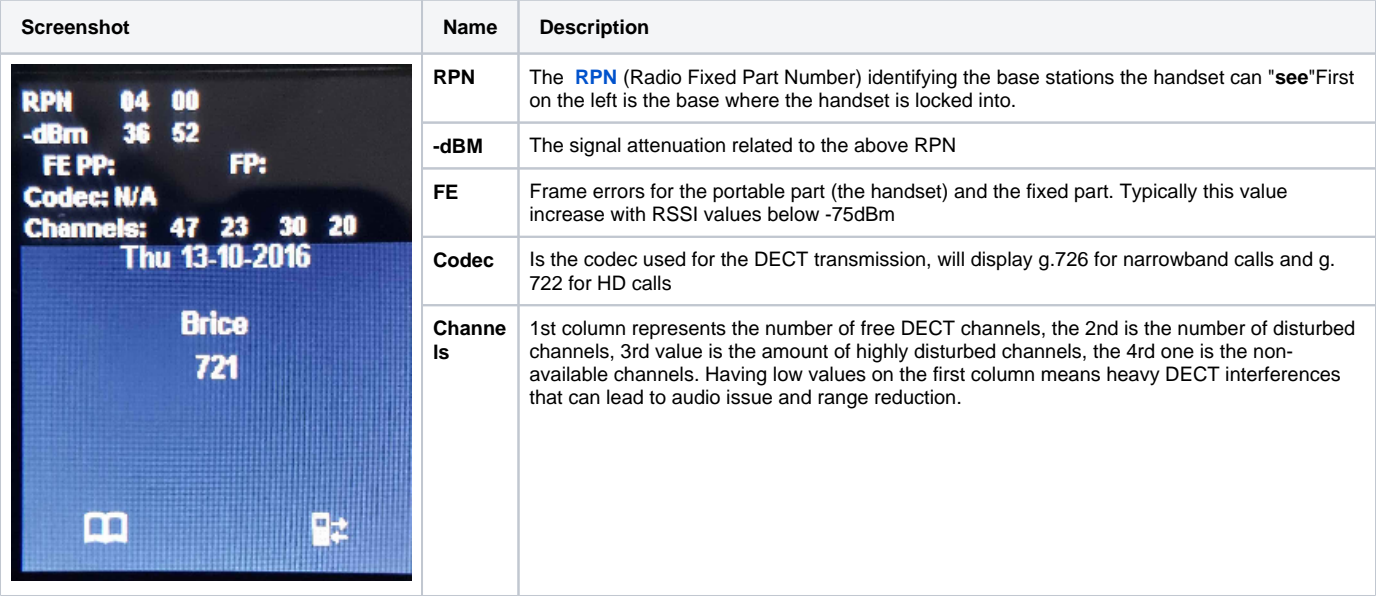

**With the site survey mode turned on, you can walk around the area and verify the handover, call quality and the number of bases the handset can reach.**

In order to guarantee a good redundancy, it is important that the handset lists at least 3 bases with good dBm values (minor than -75).

## **Further Information**

- [VoIP Essentials](https://service.snom.com/display/wiki/VoIP+Essentials)
- [Visit the Snom Forum](https://helpdesk.snom.com/a/forums/)
- [Open a support ticket](https://service.snom.com/display/wiki/How+to+submit+a+support+request+on+Snom+Helpdesk)
- [Find a local partner](https://service.snom.com/display/wiki/How+can+i+find+a+local+Partner)

## **Related articles**

ന

- [DECT 1. Multicell Deployment Guide](https://service.snom.com/display/wiki/DECT+-+1.+Multicell+Deployment+Guide)
- [DECT 2. Physical installation](https://service.snom.com/display/wiki/DECT+-+2.+Physical+installation)
- [DECT 3.0 Multicell setup](https://service.snom.com/display/wiki/DECT+-+3.0+Multicell+setup)
- [DECT 3.1 Add Extensions](https://service.snom.com/display/wiki/DECT+-+3.1+Add+Extensions)
- [DECT 4. Site Survey](#page-0-0)
- [DECT 5. Measuring with DECT Discovery Mode](https://service.snom.com/display/wiki/DECT+-+5.+Measuring+with+DECT+Discovery+Mode)
- [DECT 6. Best Practises](https://service.snom.com/display/wiki/DECT+-+6.+Best+Practises)
- [DECT M700, M900 Activate Multicell Mode](https://service.snom.com/display/wiki/DECT+-+M700%2C+M900+-+Activate+Multicell+Mode)
- [DECT Multi Cell Installation How-to](https://service.snom.com/display/wiki/DECT+Multi+Cell+Installation+How-to)
- [How to update M-Series DECT handsets](https://service.snom.com/display/wiki/How+to+update+M-Series+-+DECT+handsets)
- [How to update M300,M700,M900 DECT Base Station manually](https://service.snom.com/display/wiki/How+to+update+M300%2CM700%2CM900+DECT+Base+Station+manually)
- [M700](https://service.snom.com/display/wiki/M700)
- [M900](https://service.snom.com/display/wiki/M900)
- [M900 Outdoor](https://service.snom.com/display/wiki/M900+-+Outdoor)
- Setting up a M700, M900 Multicell with 3CX
- [Snom DECT Radio Measuring Kit](https://service.snom.com/display/wiki/Snom+DECT+Radio+Measuring+Kit)
- [Switching to Peer-to-Peer Multi-cell Configuration](https://service.snom.com/display/wiki/Switching+to+Peer-to-Peer+Multi-cell+Configuration)
- [What does the error -Multi cell system version conflict , Provider conflict , Primary conflict IP- mean?](https://service.snom.com/pages/viewpage.action?pageId=17368369)